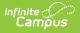

## Data Extract Utility SFTP Key Exchange Manager

Last Modified on 03/11/2024 8:46 am CDT

Create and Connect an Infinite Campus-Generated SFTP Key | Import a Third-Party SFTP Key | Manage SFTP Keys

Tool Search: Data Extract Utility SFTP Key Exchange Manager

The Data Extract Utility SFTP Key Exchange Manager allows SFTP configurations within the Data Extract Utility to utilize a keypair between Infinite Campus and a third-party server(s) to bolster security for the data transferring process. Users can use this tool to generate an Infinite Campus public key to be shared with a third-party system.

## In order to use established SFTP keys, an extract within the Data Extract Utility must be configured to use a Delivery Mode of SFTP.

| Data Extract Utility SFTP Key Exchange Manager な | System Settings > Data Utilities > Data Extract Utility SFTP Key Exchange Manager |
|--------------------------------------------------|-----------------------------------------------------------------------------------|
| Configuration Name                               |                                                                                   |
| Test Key Exchange                                | •                                                                                 |
|                                                  |                                                                                   |
|                                                  |                                                                                   |
|                                                  |                                                                                   |
|                                                  |                                                                                   |
|                                                  |                                                                                   |
|                                                  |                                                                                   |
|                                                  |                                                                                   |
|                                                  |                                                                                   |
| H 4 1 F H                                        | • 1 - 1 of 1 items                                                                |
|                                                  | 1-TOTTIGHS                                                                        |
| New                                              |                                                                                   |

Users should have full tool rights (RWAD) to the Data Extract Utility SFTP Key Exchange Manager in order to properly access and use its functionality. Tool rights for this tool should only be granted to system administrators.

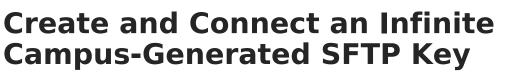

1. Click the New button. The SFTP Key Exchange Configuration editor will appear.

| Data Extract Utility SFT | P Key Exchange Manager ☆ System Settings > Data Utilities > Data Extract Utility SFTP Key Exchange Manager                         |
|--------------------------|----------------------------------------------------------------------------------------------------|
|                          |                                                                                                    |
| Configuration Name       |                                                                                                    |
|                          |                                                                                                    |
|                          | Data Extract Utility SFTP Key Exchange Manager 🟠 System Settings > Data Utilities > Data Extract Utility SFTP Key Exchange Manager |
|                          | SFTP Key Exchange Configuration                                                                                                    |
| ¥                        | Name                                                                                                    |
| New                      | Daily Roster Pull Server                                                                                                    |
|                          | SFTP Server Public Key Upload (.pub file)                                                                                          |
|                          | Select files Drop files here to select                                                                                             |
|                          | Key Management Options                                                                                                    |
|                          | Refresh Client SFTP Keypair Download Client SFTP Public Key                                                                        |
|                          |                                                                                                    |
|                          | Save Cancer Celete                                                                                                    |

2. Enter a **Name** for the key. Choose a name that can be easily identified and differentiated from other keys.

The Select Files... button (SFTP Server Public Key Upload (.pub file) field) is optional and should be ignored unless your vendor has supplied you with a .pub file from their server. If you have not been supplied a .pub file from the individual who administers the SFTP server/your vendor, do not hit Select Files. Proceed to the next step.

If you do have a .pub file from your vendor/SFTP server and wish to use it, we will cover this later in the article.

**NOTE:** Infinite Campus must have a private key stored on its server in order to successfully complete the SFTP Key Exchange. This means you must generate a key within the Data Extract Utility SFTP Key Exchange and enter the generated .pub file into your SFTP server/vendor. Skipping this step and only importing your server's .pub file into Infinite Campus will not complete the authentication and will not successfully connect your extract from Infinite Campus to your server/vendor.

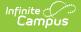

- 3. Click **Save**. When the key successfully generates, a green notification box displays (see image above).
- A Key Management Options section is now available. Click the **Download Client SFTP Public Key** button. This generates a private key within your Infinite Campus server as well as a public key (.pub file). Download and save this .pub file.

| Data Extract Utility SFTP Key Exchange Manager ☆            | System Settings > Data Utilities > Data Extract Utility SFTP Key Exchange Manager |
|-------------------------------------------------------------|-----------------------------------------------------------------------------------|
| SFTP Key Exchange Configuration                             |                                                                                   |
| Name                                                        |                                                                                   |
| Daily Roster Pull Server                                    |                                                                                   |
| SFTP Server Public Key Upload (.pub file)                   |                                                                                   |
| Select files                                                | Drop files here to select                                                         |
|                                                             |                                                                                   |
|                                                             |                                                                                   |
| Key Management Options                                      |                                                                                   |
| Refresh Client SFTP Keypair Download Client SFTP Public Key |                                                                                   |
|                                                             |                                                                                   |
|                                                             |                                                                                   |
|                                                             |                                                                                   |
|                                                             |                                                                                   |
| Save Cancel Delete                                          |                                                                                   |

5. Once the key (.pub file) is downloaded, you will need to supply this file to whoever administers the SFTP server/your vendor and have them add it to their server, typically in the authorized\_keys area of the server.

Some vendors require you to provide them the key itself which can be obtained by opening the .pub file within a text editor (or compatible program) and copying the entire key (see below for example).

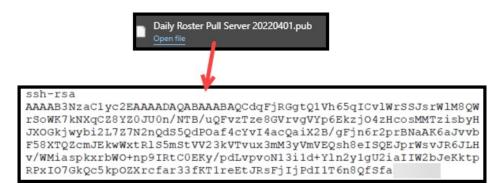

- 6. Paste this key within your external SFTP system/server where you store your other authentication keys and save.
- Once this Infinite Campus-generated key has been successfully added and saved in your system's/server's key store, a new extract can be configured using the SFPT protocol with an SSH key within the Data Extract Utility or you can modify an existing extract to begin using the SFPT protocol with an SSH key.

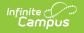

- 8. Navigate to the Data Extract Utility Setup Screen.
- 9. To utilize this new key for an existing or new Data Extract Utility configuration:
  - 1. Select the **SFTP** Delivery Mode
  - 2. Mark the SFTP Key Exchange checkbox
  - 3. Select the key you just set up in the **SFTP Key Exchange Configuration** dropdown list (see the image below for an example).
- 10. Once these are selected, select the **Test Connection** button to test and make sure the connection between Infinite Campus and your system is authenticating correctly. If tested and working correctly, click the **Save** icon.

NOTE: **Do NOT use SFTP Legacy (Being Deprecated)**. If you have previously set up the Data Extract Utility to use this Delivery Mode, you must update the configuration to use SFTP to avoid issues once the old SFTP mode is removed.

| Save       O belde       New         Text Strated Options Stater<br>Destiny Student       Bable Delivery Mode<br>Strate Main Delivery Mode<br>State Information<br>State       Frequency Scheduled       Extract Mode<br>State Information<br>Support       Extract Mode<br>State       Stopped Last Run<br>Support         Destiny Student       SMB       To infinitecampus.com       Support       Support       Tate         Translations       SMB       127.0.1       sql       true       sql       true         Translations       SMB       tip infinitecampus.com       sql       true       sql       true         Definition       SMB       tip infinitecampus.com       sql       true       sql       true         Definition       SMB       tip infinitecampus.com       sql       true       sql       true         Definition       SMB       SMB       Delivery Mode       SMB       spl       true         Extract Information       SMB       SMB       SMB       SFTP Regression       SCSC       spl       true         Column Delimiter       Character Set       Definition       Set Prover       Note       Note       Pastword       Note       Note       Set Put Set Prover       Set Put Set Prover       Set Put Set Put Set Put Set Put Set Put Set Put Set Put Set Put Set Put | Data Extract Utili     | ty ☆       |                        |                                                               |
|----------------------------------------------------------------------------------------------------|------------------------|------------|------------------------|---------------------------------------------------------------|
| Extract Mode Stopped Last Run   Destry Subdet SNB fip infinite:ampus.com sql fails   MI_DrectAdmissions puil 170.0.1 sql true   Transportation SMB fip infinite:ampus.com sql true   Transportation SMB fip infinite:ampus.com sql true                                                                                                    |                        | New        |                        |                                                               |
| Destiny Student       SMB       fig.infinitecampus.com       sql       false         M.DirectAdmissions       SMB       127.0.1       sql       true         Translations       SMB       127.0.1       sql       true         Transportation       SMB       fig.infinitecampus.com       sql       true         Transportation       SMB       fig.infinitecampus.com       sql       true         Transportation       SMB       fig.infinitecampus.com       sql       true         Main       Delivery Mode       Strip Leaper (Being Deprecated)       Strip Leaper (Being Deprecated)         File Extension       SFTP Leaper (Being Deprecated)       SFTP Key Exchange       SFTP Key Exchange         SCV (stry) ▼       USASCII ▼       Append Date to Filename:       No Date ─ yyymmdd ─ yyymmdd/hmmssSS         Include header ror?       USASCII ▼       Passuord       mode double quotes?         Viscename       Port UDefault SFTP-22)       Path       Enror Notification         SCUL       Prism       Adrino       Use Cata Warehouse Connection       SUP                                                                                                    |                        |            | - 1 -                  |                                                               |
| IML_DirectAdmissions       pull         Translation       SMB         Transportation       SMB         Internation       SMB         translation       SMB         translation       SMB         translation       SMB         translation       SMB         translation       SMB         translation       SMB         translation       Delivery Mode         Nate Test       SMB         File Name       SFTP Leaper (Being Deprecated)         SFTP Key Exchange       SFTP Key Exchange         SFTP Key Exchange       No Date Topil Server v         Column Delimiter       Character Set         None       US-ASCI v         Password       Password         admin18       Ommain         Ommain       Enror Notification         Sol       Prism< AdHoc                                                                                                    |                        |            |                        |                                                               |
| Translations       SMB       127.0.1       sql       true         Transportation       SMB       fp:infinitecampus.com       sql       true         Detail Information                                                                                                    |                        |            | πp.ininitecampus.com   |                                                               |
| Transportation       SMB       the infinite campus.com       sql       false         Delivery Mode       Extract Instruction       Extract Instruction       Strip Legacy (Being Deprecated)         Nate Test       SFTP       SFTP Legacy (Being Deprecated)       SFTP Key Exchange         SFTP Key Exchange       SFTP Key Exchange       SFTP Key Exchange         SFTP Key Exchange       SFTP Key Exchange       SFTP Key Exchange         Column Delimiter       Character Set       Include double quotes?         None       US-ASCII ▼       Passurd         Intil 11       Passurd       Error Notification         Solut       Prism       Adhoc       User Group to Notify         Solution       User Group to Notify       V         Solution       User Group to Notify       V                                                                                                    |                        |            | 127.0.0.1              |                                                               |
| Test       Oelivery Mode         SMB       SMB         File Extension       SFTP Leascy (Being Deprecated)         CSV (csv) ▼       FTPS         PULL       SFTP Key Exchange         SFTP Key Exchange       SFTP Key Exchange         SFTP Key Exchange       SFTP Key Exchange         SFTP Key Exchange       SFTP Key Exchange         SFTP Key Exchange       Include header row?         Include header row?       Include double quotes?         US-ASCII ▼       Password         Include header row?       Include double quotes?         Password       Password         Include header row?       Include double quotes?         Port :(Default SFTP=22)       Path         I.1.1.1.1       Error Notification       User Group to Notify         SOL<                                                                                                    | Transportation         | SMB        | ftp.infinitecampus.com |                                                               |
| Test       Oelivery Mode         SMB       SMB         File Extension       SFTP Leascy (Being Deprecated)         CSV (csv) ▼       FTPS         PULL       SFTP Key Exchange         SFTP Key Exchange       SFTP Key Exchange         SFTP Key Exchange       SFTP Key Exchange         SFTP Key Exchange       SFTP Key Exchange         SFTP Key Exchange       Include header row?         Include header row?       Include double quotes?         US-ASCII ▼       Password         Include header row?       Include double quotes?         Password       Password         Include header row?       Include double quotes?         Port :(Default SFTP=22)       Path         I.1.1.1.1       Error Notification       User Group to Notify         SOL<                                                                                                    |                        |            |                        |                                                               |
| Test       Oelivery Mode         SMB       SMB         File Extension       SFTP Leascy (Being Deprecated)         CSV (csv) ▼       FTPS         PULL       SFTP Key Exchange         SFTP Key Exchange       SFTP Key Exchange         SFTP Key Exchange       SFTP Key Exchange         SFTP Key Exchange       SFTP Key Exchange         SFTP Key Exchange       Include header row?         Include header row?       Include double quotes?         US-ASCII ▼       Password         Include header row?       Include double quotes?         Password       Password         Include header row?       Include double quotes?         Port :(Default SFTP=22)       Path         I.1.1.1.1       Error Notification       User Group to Notify         SOL<                                                                                                    |                        |            |                        |                                                               |
| Test       Oelivery Mode         SMB       SMB         File Extension       SFTP Leascy (Being Deprecated)         CSV (csv) ▼       FTPS         PULL       SFTP Key Exchange         SFTP Key Exchange       SFTP Key Exchange         SFTP Key Exchange       SFTP Key Exchange         SFTP Key Exchange       SFTP Key Exchange         SFTP Key Exchange       Include header row?         Include header row?       Include double quotes?         US-ASCII ▼       Password         Include header row?       Include double quotes?         Password       Password         Include header row?       Include double quotes?         Port :(Default SFTP=22)       Path         I.1.1.1.1       Error Notification       User Group to Notify         SOL<                                                                                                    |                        |            |                        |                                                               |
| Test       Oelivery Mode         SMB       SMB         File Extension       SFTP Leascy (Being Deprecated)         CSV (csv) ▼       FTPS         PULL       SFTP Key Exchange         SFTP Key Exchange       SFTP Key Exchange         SFTP Key Exchange       SFTP Key Exchange         SFTP Key Exchange       SFTP Key Exchange         SFTP Key Exchange       Include header row?         Include header row?       Include double quotes?         US-ASCII ▼       Password         Include header row?       Include double quotes?         Password       Password         Include header row?       Include double quotes?         Port :(Default SFTP=22)       Path         I.1.1.1.1       Error Notification       User Group to Notify         SOL<                                                                                                    |                        |            |                        |                                                               |
| Test       Oelivery Mode         SMB       SMB         File Extension       SFTP Leascy (Being Deprecated)         CSV (csv) ▼       FTPS         PULL       SFTP Key Exchange         SFTP Key Exchange       SFTP Key Exchange         SFTP Key Exchange       SFTP Key Exchange         SFTP Key Exchange       SFTP Key Exchange         SFTP Key Exchange       Include header row?         Include header row?       Include double quotes?         US-ASCII ▼       Password         Include header row?       Include double quotes?         Password       Password         Include header row?       Include double quotes?         Port :(Default SFTP=22)       Path         I.1.1.1.1       Error Notification       User Group to Notify         SOL<                                                                                                    |                        |            |                        |                                                               |
| Nate Test   Pite Name   SMB   SFTP Legacy (Being Deprecated)   © SFTP   CSV (csv) ▼      Column Delimiter Character Set None VLL SFTP Key Exchange SFTP Key Exchange None Volue header row? Include double quotes? None Password Include for addition Server Port :(Default SFTP=22) Path Interver Notification User Group to Notify SOL Prism AdHoc Use Data Warehouse Connection SOL Prism                                                                                                    |                        |            |                        |                                                               |
| Extention Instance Name    Nate Test    File Extension     CSV (csv) ▼       SFTP Legacy (Being Deprecated)     SFTP Key Exchange      SFTP Key Exchange      SFTP Key Exchange     SFTP Key Exchange     SFTP Key Exchange      SFTP Key Exchange      SFTP Key Exchange      SFTP Key Exchange      SFTP Key Exchange      SFTP Key Exchange      SFTP Key Exchange      SFTP Key Exchange      SFTP Key Exchange      SFTP Key Exchange      SFTP Key Exchange            Outling Delimiter    None     Use-AsCII ▼     Use-AsCII ▼     Pott:(Default SFTP=22)      Path     1.1.1.1.1         SOL Prism AdHoc     Use Data Warehouse Connection                                                                                                    |                        |            |                        |                                                               |
| Extention Instance Name    Nate Test    File Extension     CSV (csv) ▼       SFTP Legacy (Being Deprecated)     SFTP Key Exchange      SFTP Key Exchange      SFTP Key Exchange     SFTP Key Exchange     SFTP Key Exchange      SFTP Key Exchange      SFTP Key Exchange      SFTP Key Exchange      SFTP Key Exchange      SFTP Key Exchange      SFTP Key Exchange      SFTP Key Exchange      SFTP Key Exchange      SFTP Key Exchange      SFTP Key Exchange            Outling Delimiter    None     Use-AsCII ▼     Use-AsCII ▼     Pott:(Default SFTP=22)      Path     1.1.1.1.1         SOL Prism AdHoc     Use Data Warehouse Connection                                                                                                    |                        |            |                        |                                                               |
| Nate Test       SMB         File Name       SSFTP Leoacy (Being Deprecated)         Image: SFTP Leoacy (Being Deprecated)       SFTP Leoacy (Being Deprecated)         Image: SFTP Key Exchange       PTPS         Column Delimiter       Character Set         None       US-ASCII ∨         Vasename       Password         admin 18       Port :(Default SFTP-22)         Domain       Error Notification         Use Data Warehouse Connection       Vase Group to Notify         SOL       Prism< AdHoc                                                                                                    |                        |            |                        |                                                               |
| File Name       SMB         File Extension       SFTP Leagcy (Being Deprecated)         CSV (csv) ▼       FTPS         PULL       PULL         SFTP Key Exchange         SFTP Key Exchange         SFTP Key Exchange         SFTP Key Exchange         SFTP Key Exchange         Include header row?         Include double quotes?         None         US-ASCII ▼         Password         admin 18         Domain         'Server         1.1.1.1.1         SOL         Prism         AdHoc         Use Data Warehouse Connection                                                                                                    |                        |            |                        |                                                               |
| File Extension   CSV (csv) ✓     Image: Strip Leggcy (Being Deprecated)   Image: Strip Leggcy (Being Deprecated)   Image: Strip Key Exchange   Image: Strip Key Exchange Configuration Daily Roster Pull Server ✓     Append Date to Filename:   Include header row?   Include header row?   Include he                                                                                                    |                        |            |                        |                                                               |
| CSV (csv)     FTPS   PULL   SFTP Key Exchange   SFTP Key Exchange   SFTP Key Exchange Configuration Daily Roster Pull Server      Append Date to Filename:   None   USE-ASCII      Password   Include double quotes?   Include double quotes?     Password     Password     Include SFTP-22)   Path     I.1.1.1.1     SOL        Prism        AdHoc     Use Data Warehouse Connection                                                                                                    | 1 IIC Parito           |            |                        |                                                               |
| Column Delimiter       Character Set         None       Character Set         US-ASCII       Append Date to Filename:                                                                                                    | File Extension         |            |                        | I SFTP                                                        |
| SFTP Key Exchange   SFTP Key Exchange Configuration Daily Roster Pull Server      Append Date to Filename: No Date   None   US-ASCII   Password   admin 18   Domain     *Server   1.1.1.1.1     Port :(Default SFTP=22)   Path     Include Server     SQL   Prism     AdHoc     Use Data Warehouse Connection                                                                                                    | CSV (.csv) 🗸           |            |                        | OFTPS                                                         |
| Column Delimiter Character Set   None US-ASCII   "Username Include header row?   include header row? Include double quotes?   Password Include header row?   include header row? Include double quotes?   "Server Port :(Default SFTP=22)   1.1.1.1.1 Error Notification   User Group to Notify   SQL Prism   AdHoc   Use Data Warehouse Connection                                                                                                    |                        |            |                        |                                                               |
| Column Delimiter Character Set   None US-ASCII   Password   admin 18    Domain   *Server   1.1.1.1.1   Port :(Default SFTP=22) Path   1.1.1.1.1   Error Notification   User Group to Notify   SQL Prism AdHoc   Use Data Warehouse Connection                                                                                                    |                        |            |                        | SFTP Key Exchange                                             |
| Column Delimiter Character Set   None US-ASCII   "Username   admin 18    Domain   *Server   1.1.1.1.1   Port :(Default SFTP=22) Path   1.1.1.1.1   From Notification   User Group to Notify   SOL Prism AdHoc   Use Data Warehouse Connection                                                                                                    |                        |            |                        |                                                               |
| Column Delimiter     Character Set     Include header row?     Include double quotes?       None     US-ASCII     Password       admin 18                                                                                                    |                        |            |                        | SFTP Key Exchange Configuration Daily Roster Pull Server 🗸    |
| Column Delimiter     Character Set     Include header row?     Include double quotes?       None     US-ASCII     Password       admin 18                                                                                                    |                        |            |                        |                                                               |
| Column Delimiter     Character Set     Include header row?     Include double quotes?       None     US-ASCII     Password       admin 18                                                                                                    |                        |            |                        | Append Date to Filename:  No Date  yyyymmdd  yyyymmddhhmmssSS |
| "Username     Password       admin 18                                                                                                    |                        |            |                        | Include header row? Include double quotes?                    |
| admin 18                                                                                                    |                        |            | US-ASCII 🗸             |                                                               |
| Domain       "Server       1.1.1.1.1       Error Notification       User Group to Notify       SQL       Prism       *SOLUPrism                                                                                                    |                        |            |                        |                                                               |
|                                                                                                    |                        |            |                        |                                                               |
| 1.1.1.1.1     Error Notification     User Group to Notify       SQL     Prism     AdHoc     Use Data Warehouse Connection            •••••••••••••••••••••••••••••                                                                                                    | Domain                 |            |                        |                                                               |
| 1.1.1.1.1     Error Notification     User Group to Notify       SQL     Prism     AdHoc     Use Data Warehouse Connection            •••••••••••••••••••••••••••••                                                                                                    | *Server                |            |                        | Port (Default SETP=22) Path                                   |
| SQL Prism AdHoc Use Data Warehouse Connection                                                                                                    |                        |            |                        |                                                               |
| SQL Prism AdHoc Use Data Warehouse Connection                                                                                                    | ·                      |            |                        |                                                               |
| SQL Prism AdHoc Use Data Warehouse Connection  SQL/Prism  SQL/Prism                                                                                                    |                        |            |                        |                                                               |
| SQL/Prism                                                                                                    |                        |            |                        |                                                               |
| *SQL/Prism                                                                                                    |                        | -          |                        | Use Data Warehouse Connection                                 |
|                                                                                                    | 0                      | 0          | 0                      |                                                               |
| SELECT TOP 50 "FROM USE/ACCOUNT                                                                                                    |                        | -t - sound |                        |                                                               |
|                                                                                                    | SELECT TOP SU TROW USS | (ACCOULD   |                        |                                                               |
|                                                                                                    |                        |            |                        |                                                               |
| Test Extract Test Connection Run Extract                                                                                                    | Tes                    | t Extract  |                        | Test Connection Run Extract                                   |
| Data Extract Schedule                                                                                                    |                        |            | _                      |                                                               |
| Stop Automated Extract                                                                                                    | Stop Automated Extract |            |                        |                                                               |
|                                                                                                    |                        |            |                        |                                                               |
| Frequency Start Date Start Time Day of Week                                                                                                    |                        |            | Start Date             |                                                               |
| None V Sunday V                                                                                                    | None 🗸                 |            |                        |                                                               |
| Day of Month                                                                                                    |                        |            |                        |                                                               |

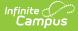

## Import a Third-Party SFTP Key

To bolster security and create an even more secure connection between Infinite Campus and your SFTP server/vendor, you can import your server's .pub file and upload it within the Data Extract Utility SFTP Key Exchange tool. This is an optional layer of security and is not required in order to utilize SFTP Key Exchange functionality.

**NOTE:** Infinite Campus must have a private key stored on its server in order to successfully complete the SFTP Key Exchange. This means you must generate a key within the Data Extract Utility SFTP Key Exchange and enter the generated .pub file into your SFTP server/vendor. Skipping this step and only importing your server's .pub file into Infinite Campus will not complete the authentication and will not successfully connect your extract from Infinite Campus to your server/vendor.

To upload your server's/vendor's .pub file (public key):

- 1. Click the **New** button **OR** if you're reinforcing security for an existing key exchange configuration, select an existing configuration and skip to step 3.
- 2. Enter a **Name** for the key. Choose a name that can be easily identified and differentiated from other keys.
- 3. Click the **Select Files** button and select the key file (.pub file) from your local hard drive or network. **NOTE: The key MUST be a .pub file**.

| Test Key Exchange         I - 1 of 1 items         I - 1 of 1 items         I - 1 of 1 items         SFTP Key Exchange Configuration         Name         Third-Party Server Authentication Test         I - 1 of 9 item is         Select files         Drop files here to sele | Configuration Name |                                                   |                |     |  |                |     |                          |
|----------------------------------------------------------------------------------------------------|--------------------|---------------------------------------------------|----------------|-----|--|----------------|-----|--------------------------|
| New SFTP Key Exchange Configuration Name Third-Party Server Authentication Test SFTP Server Public Key Upload (pub file)                                                                                                    | Test Key Exchange  |                                                   |                |     |  |                | •   |                          |
| SFTP Key Exchange Configuration Name Third-Party Server Authentication Test SFTP Server Public Key Upload (pub file)                                                                                                    | H 4 1 > H          |                                                   |                |     |  | 1 - 1 of 1 ite | ems |                          |
| Third-Party Server Authentication Test                                                                                                    | New                | SFTP Key Excha                                    | nge Configurat | ion |  |                |     |                          |
|                                                                                                    |                    | Third-Party Server Au<br>SFTP Server Public Key U |                |     |  |                |     | Drop files here to selec |

4. Once the key has been selected, it is uploaded into Infinite Campus and displays below the Select files button.

| SFTP Key Exchange Configuration           |                           |
|-------------------------------------------|---------------------------|
| Name                                      |                           |
| Third-Party Server Authentication Test    |                           |
| SFTP Server Public Key Upload (.pub file) |                           |
| Select files                              | Drop files here to select |
| ThirdpartyServer1213.pub                  | ×                         |
|                                           |                           |
|                                           |                           |
|                                           |                           |
|                                           |                           |
|                                           |                           |
| 1                                         |                           |
| Save                                      |                           |

5. Click the **Save** button. The key is now successfully imported and saved into Infinite Campus and extra layer of authentication security is now enabled.

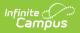

## **Manage SFTP Keys**

The Key Management Options section allows you to do the following:

| Refresh the Client<br>SFTP Keypair | This generates a new keypair (private and public key). This is useful in<br>the event of a potential security breach or any scenario in which a<br>brand new keypair between Infinite Campus and your SFTP<br>server/vendor would be needed.                                                                               |  |
|------------------------------------|----------------------------------------------------------------------------------------------------|--|
|                                    | NOTE: Refreshing the Client SFT Keypair means you will need to go<br>through the process of placing the new .pub file on your SFTP<br>server/vendor.                                                                                                    |  |
| Download Client CETD               | This is useful if you need access to an Infinite Commun CCU loss                                                                                                    |  |
| Download Client SFTP<br>Public Key | This is useful if you need access to an Infinite Campus SSH key.                                                                                                    |  |
| Delete Server SFTP<br>Public Key   | This is useful for deleting an expired, incorrect, or compromised key.<br>Often this option will work in conjunction with the Refresh Client SFTP<br>Keypair option where a user would first delete an old key, upload a<br>new key and then refresh and repair the connection between Infinite<br>Campus and your system. |  |

| SFTP Key Exchange Configuration                                                                                     |                           |
|----------------------------------------------------------------------------------------------------|---------------------------|
| Name                                                                                                    |                           |
| Third-Party Server Authentication Test                                                                              |                           |
| SFTP Server Public Key Upload (.pub file)<br>A public server key file was last uploaded on 2022-04-04T15:24:40.065Z |                           |
| Select files                                                                                                    | Drop files here to select |
| ThirdpartyServer1213.pub                                                                                            | ×                         |
|                                                                                                    |                           |
|                                                                                                    |                           |
| Key Management Options                                                                                              |                           |
| Refresh Client SFTP Keypair         Download Client SFTP Public Key         Delete Server SFTP Public Key           |                           |
|                                                                                                    |                           |
|                                                                                                    |                           |
|                                                                                                    |                           |
|                                                                                                    |                           |
| Save Cancel Delete                                                                                                  |                           |